# $mp$ DALTT $_{\tiny{by\,SALTISE/S4}}$

## **Help for myDALITE Assignments**

General information about assignments and questions, go to **page 2**

- 1) To create a new assignment, go to **page 5**
- 2) To modify an assignment, go to **page 11**
- 3) To duplicate an assignment, go to **page 18**

For more information, go to **You** and search 'myDALITE tutorial'

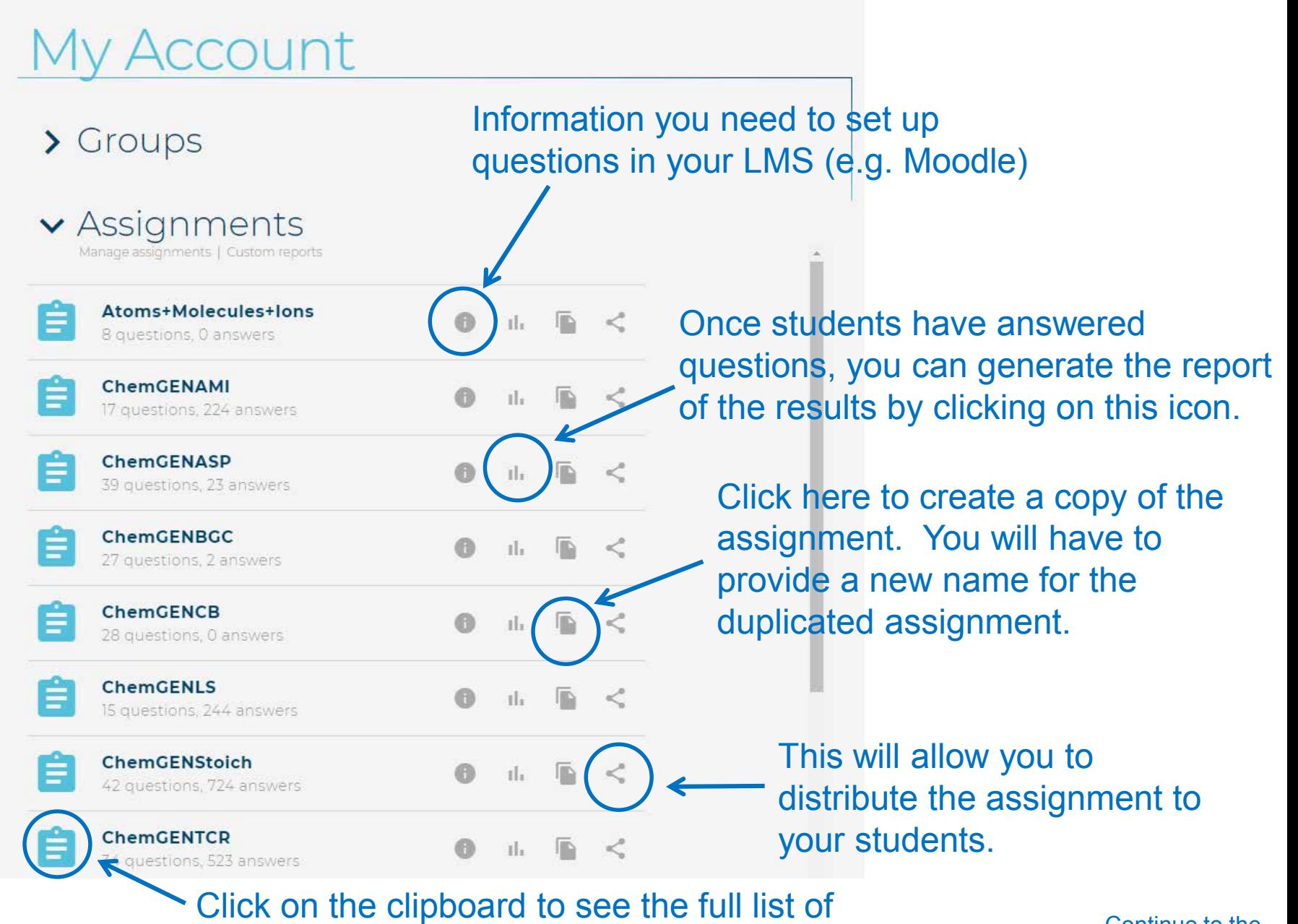

questions, the analytics and student responses.

Continue to the next slide…..

When you click on a clipboard to see the list of questions, you should see this.....

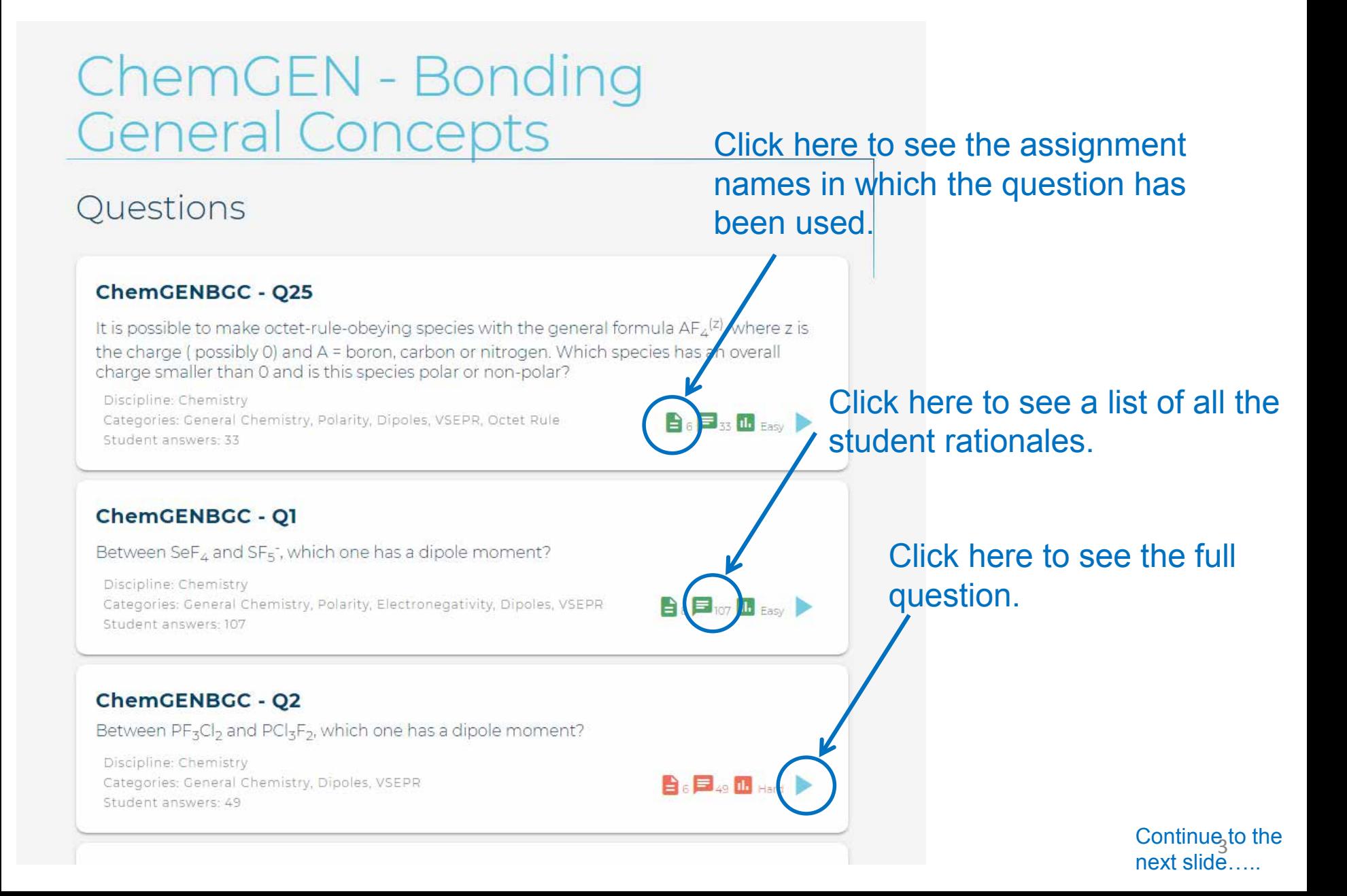

#### **ChemGENTCR - Q8**

A solution contains the ions Cl<sup>-</sup>, So<sub>4</sub><sup>2-</sup>, S<sup>2-</sup>. Assuming you filter the precipitate out after each addition, in what order should you add the following solutions to only precipitate one anion at a time?

Discipline: Chemistry Categories: General Chemistry, Ion, Chemical Reactions, Precipitation, Selective Precipitation Student answers: 70

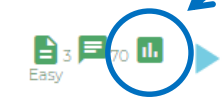

#### **ChemGENTCR - Q9**

Which of the following molecules contain the carbon with the lowest oxidation state?

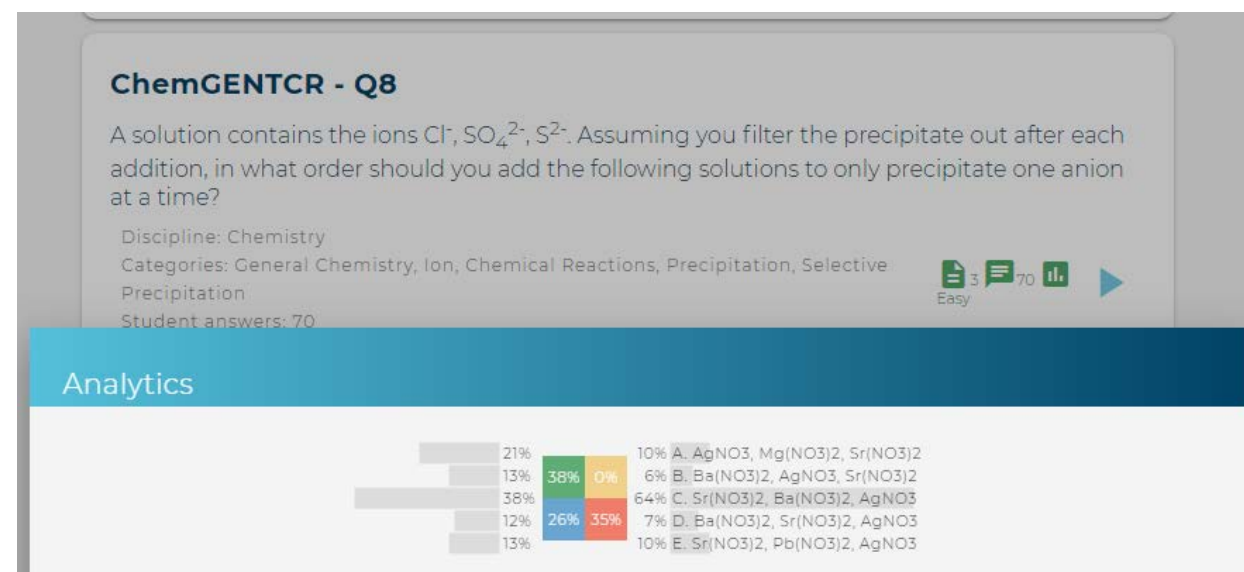

Click here to see the analytics for the question.

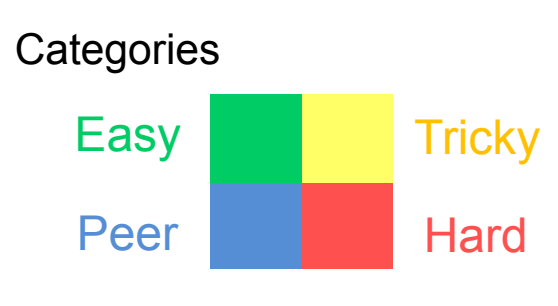

Easy – right, right Hard – wrong, wrong Peer – wrong, right Tricky – right, wrong

Sometimes an 'easy' question is not necessarily easy. This question was marked easy, because the highest percent value fell in the easy category.

We recommend you take a closer look at the analytics to truly see the level of difficulty for the question.

## **Creating a New Assignment**

## **Browse Database**

Go to My Account | Create an assignment

## Search

Explore the myDalite database for questions using a keyword search. You will be able to refine your search results using filters on discipline and category.

#### Search.

#### ChemORGSTE

The search engine checks question texts for each keyword as well as the complete phrase. You can also search on username to find all content from a certain contributor.

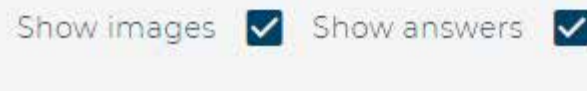

### Search database for questions you would like to use:

- 1. Type in your keyword(s) in the search box.
- 2. Click on 'Show images' and/or 'Show answers' to see the full question (ex. images and/or multiple choice options) in your search results.

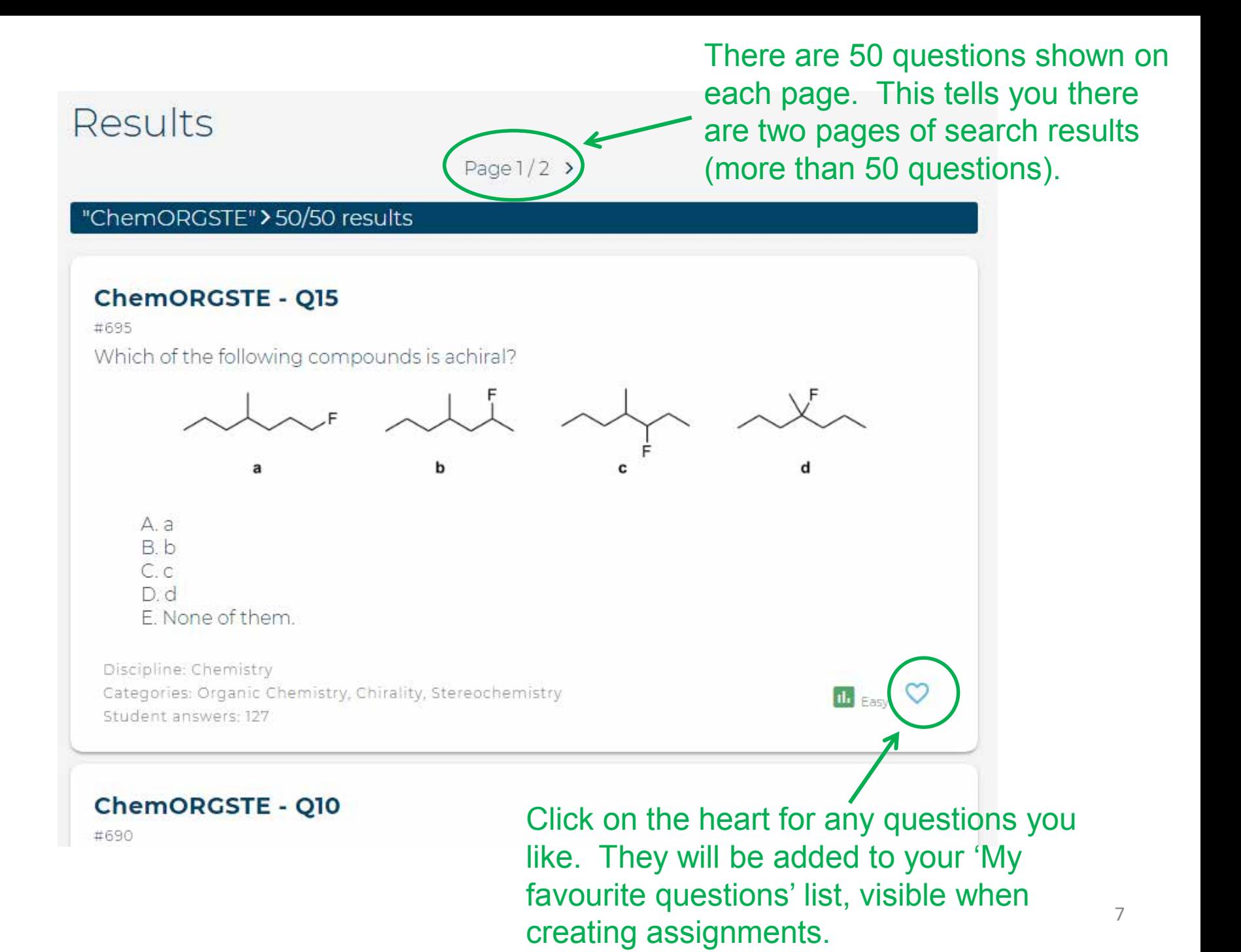

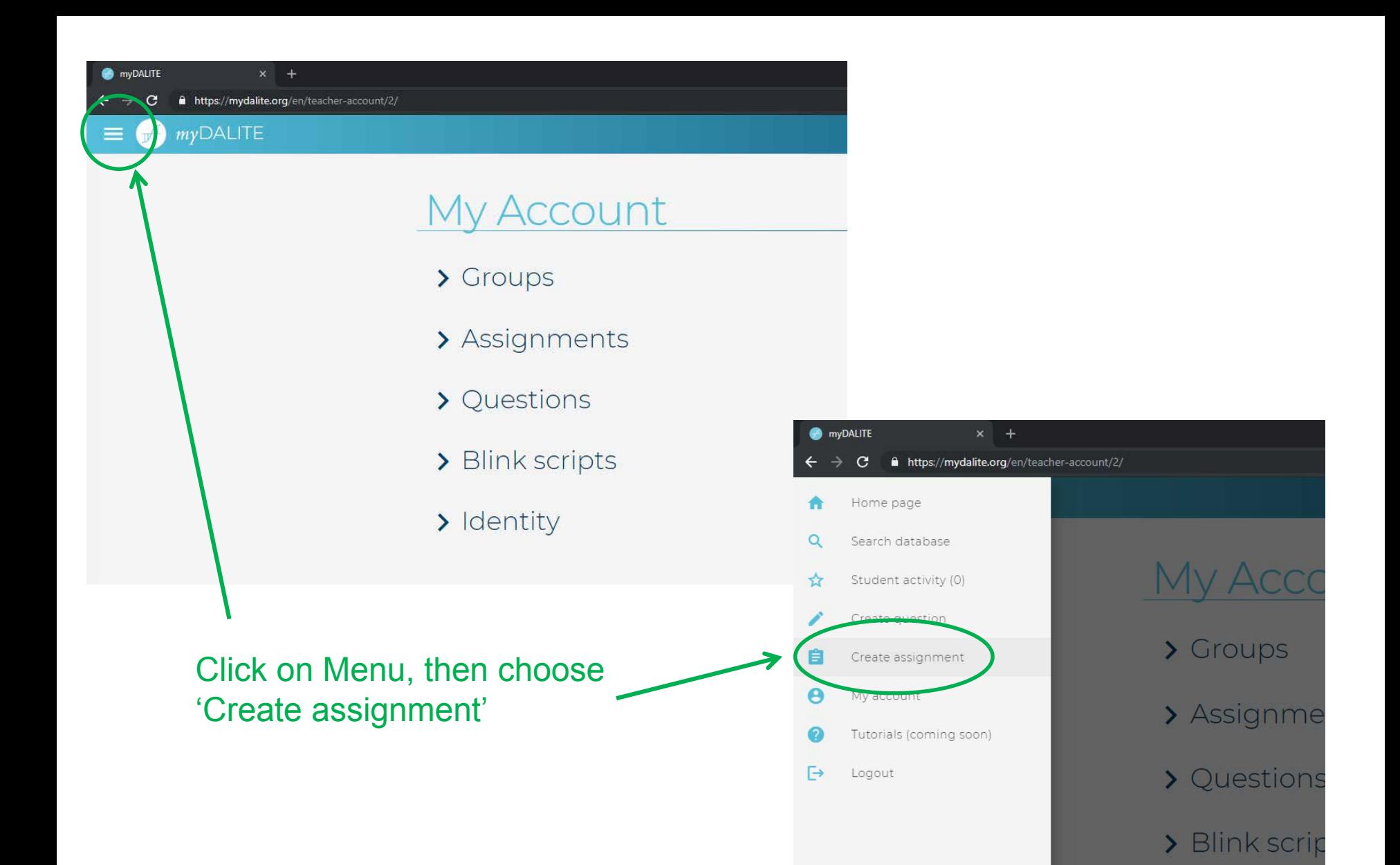

> Identity

## **My Assignments**

Back to My Account

## Create a new assignment

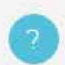

The assignment title may be displayed and should be informative. The assignment identifier is used as the keyword to access the assignment through a url. It must be unique but does not need to be informative.

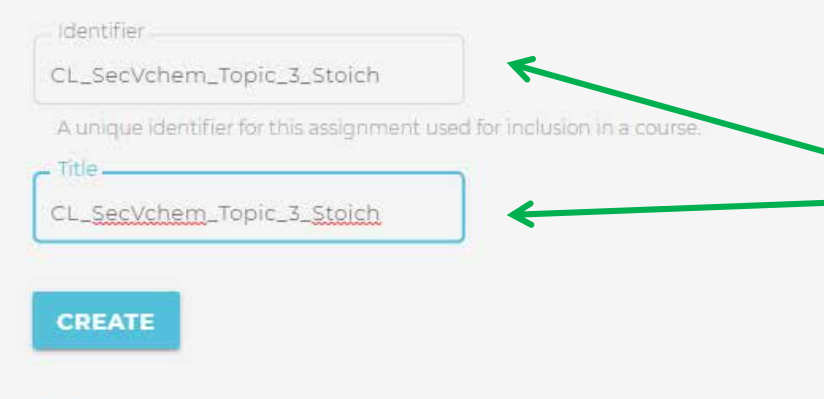

## My assignments

Provide a name for your new assignment, then click on 'Create'. Tips:

- Only use letters, numbers, spaces and the underscore symbol ( $\Box$ ).

- Use the same name for both the identifier and the title.

- Include your initials and course

These are the assignments for which you are an author, and have editing rights. **name at the beginning of the name.** 

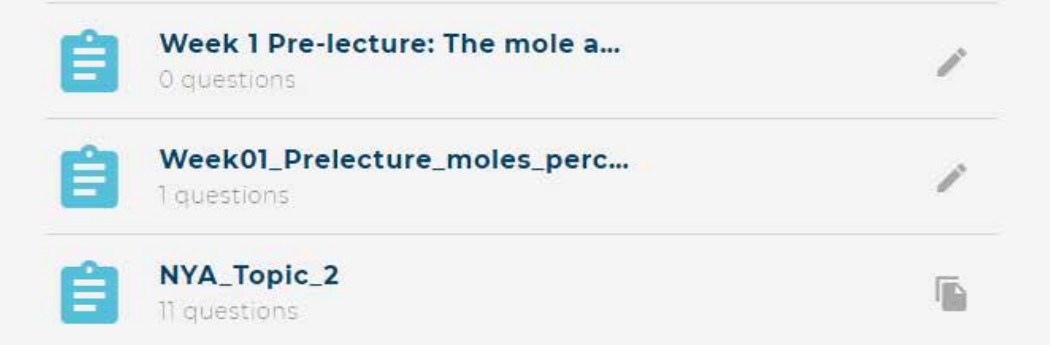

## Update Assignment

Back to My Account | Back to My Assignments | Create new question

## CL\_SecVchem\_Topic\_3\_Stoich

Edit title | Preview

Show images  $\sqrt{\phantom{a}}$  Show answers  $\sqrt{\phantom{a}}$ 

Note: There are currently no questions in this assignment. You can add them from the list below.

### $\vee$  My favourite questions

#### **ChemGENStoich - Q4**

#286

Iron combines with oxygen and water from the air to form rust. If an iron nail were allowed to rust completely, what would be the weight of the rusted nail?

A. The rusted nail will weigh less than the original nail.

- B. The rusted nail will weigh the same as the original nail.
- C. The rusted nail will weigh more than the original nail.
- D. It is impossible to predict.

Discipline: Chemistry Categories: General Chemistry, Oxidation, Stoichiometry Student answers: 78

#### ChemGENStoich - Q7

#289

The following diagram shows a compound reacting to form products. Which equation best describes the stoichiometry of the reaction shown in the diagram?

Or scroll down the page to search database for more questions and click on the + to add any questions from the search results.

Under 'My favourite questions', click on the + to add questions

## **Modifying Your Assignment**

## **Browse Database**

Go to My Account | Create an assignment

## Search

Explore the myDalite database for questions using a keyword search. You will be able to refine your search results using filters on discipline and category.

#### Search.

#### ChemORGSTE

The search engine checks question texts for each keyword as well as the complete phrase. You can also search on username to find all content from a certain contributor.

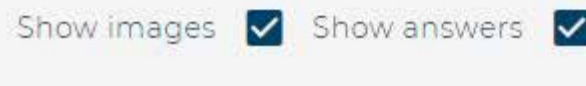

### If you would like to add more questions to one of your assignments:

- 1. Type in your keyword(s) in the search box.
- 2. Click on 'Show images' and 'Show answers' to see the full question (ex. images and multiple choice options) in your search results

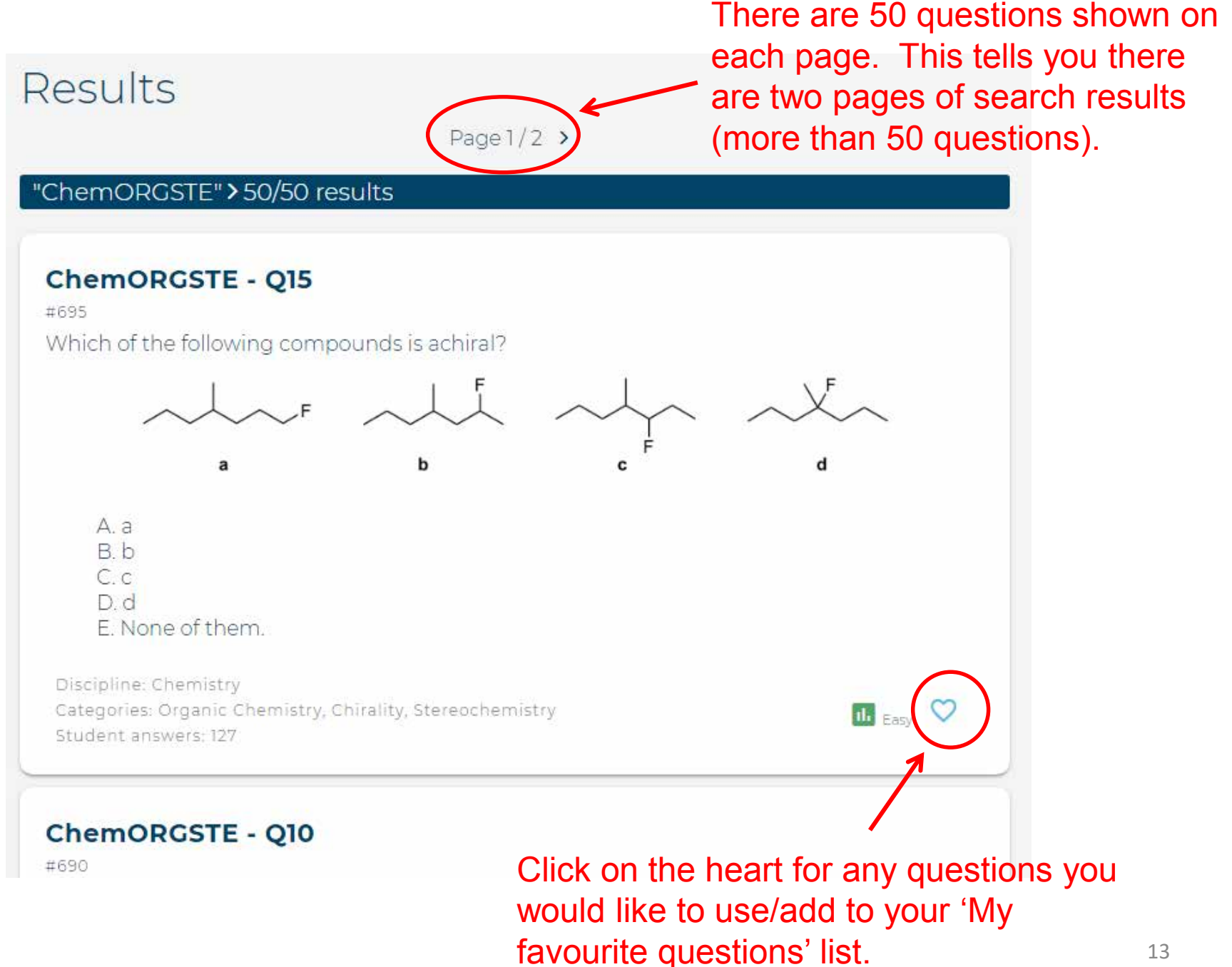

Click here to modify your assignments (e.g. adding/removing questions).

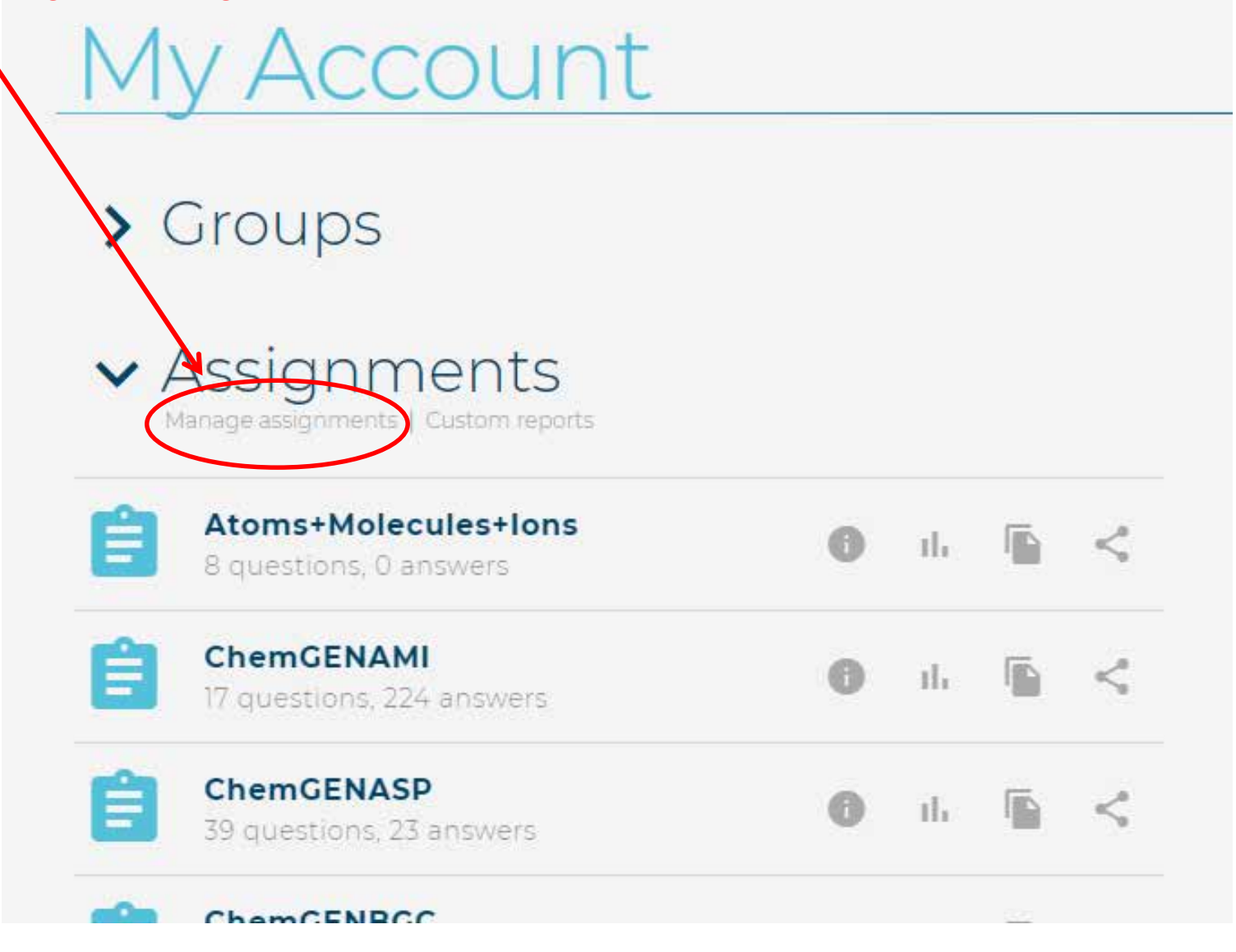

### Once you click on 'Manage assignments', this is what you should see…….

## My Assignments

Back to My Account

### Create a new assignment

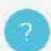

The assignment title may be displayed and should be informative. The assignment identifier is used as the keyword to access the assignment through a url. It must be unique but does not need to be informative.

Identifier

A unique identifier for this assignment used for inclusion in a course.

Title

#### **CREATE**

### My assignments

These are the assignments for which you are an author, and have editing rights

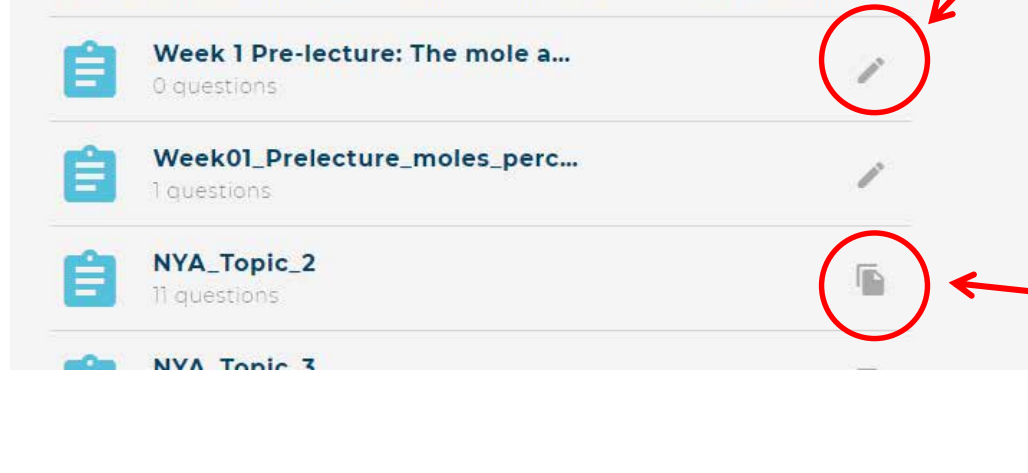

To add/remove questions in the desired assignment, click on this icon so that you can 'Update Assignment'

> You cannot add/remove questions in an assignment if students have already answered any of the questions. In this case, you would have to duplicate the assignment to create a new one. Then you'll be able to modify the question list. But a new link corresponding to the new assignment will have to be sent out $_4$ to the students.

## Update Assignment

Back to My Account | Back to My Assignments | Create new question

## CL Chem Gen NYA Topic 6

Edit title | Preview

Show images  $\sqrt{\phantom{a}}$  Show answers  $\sqrt{\phantom{a}}$ 

#### ChemGENCB - Q28

#356

Which of the following species has sp hybridization around the indicated atom?

 $A. H<sub>2</sub>S, S$ B. N<sub>3</sub><sup>-</sup>, central N C. Oz, central O  $D. OF<sub>2</sub>,  $O$$ 

Discipline: Chemistry Categories: General Chemistry, Hybridization Student answers: 98

#### **ChemGENCB - Q10**

Click on the X to remove questions from your assignment.

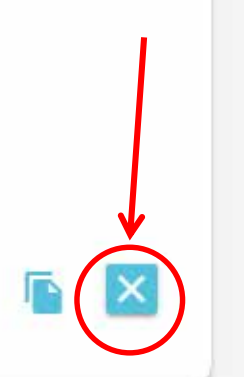

To add questions, check the next slide…..  $16$ 

Discipline: Chemistry Categories: General Chemistry, Bonding, Molecular Orbital, Bond Order Student answers: 34

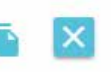

## $\vee$  My favourite questions

#### ChemORGSTE - Q15

#### #695

Which of the following compounds is achiral?

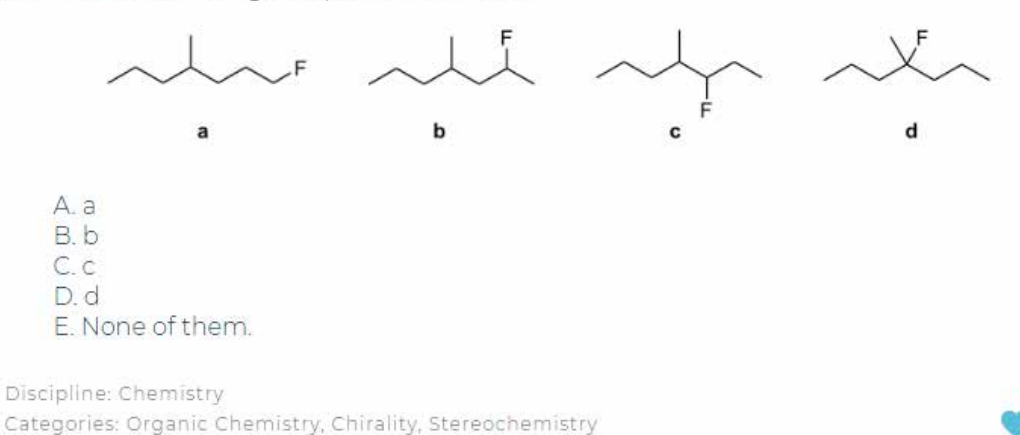

While still in the 'Update Assignment' window, go to 'My favourite questions', which is found under the list of questions that are currently in the assignment. Click on the + to add questions.

## Search database

Student answers: 127

Return to top

V Limit search to questions in your discipline(s) (recommended)

Search-

ChemORGSTE

Or search database for more questions and click on the + to add any questions from the

The search engine checks question texts for each keyword as well as the complete phrase. You can also search on userr $\bf{Search}$  results. The search engine checks question texts for each keyword as well as the complete phrase. You can also search on user questions already part of this assignment.

## **To Duplicate an Assignment**

\*Useful if you would like to use several questions from the same assignment. The assignment can still be modified after it's been duplicated.

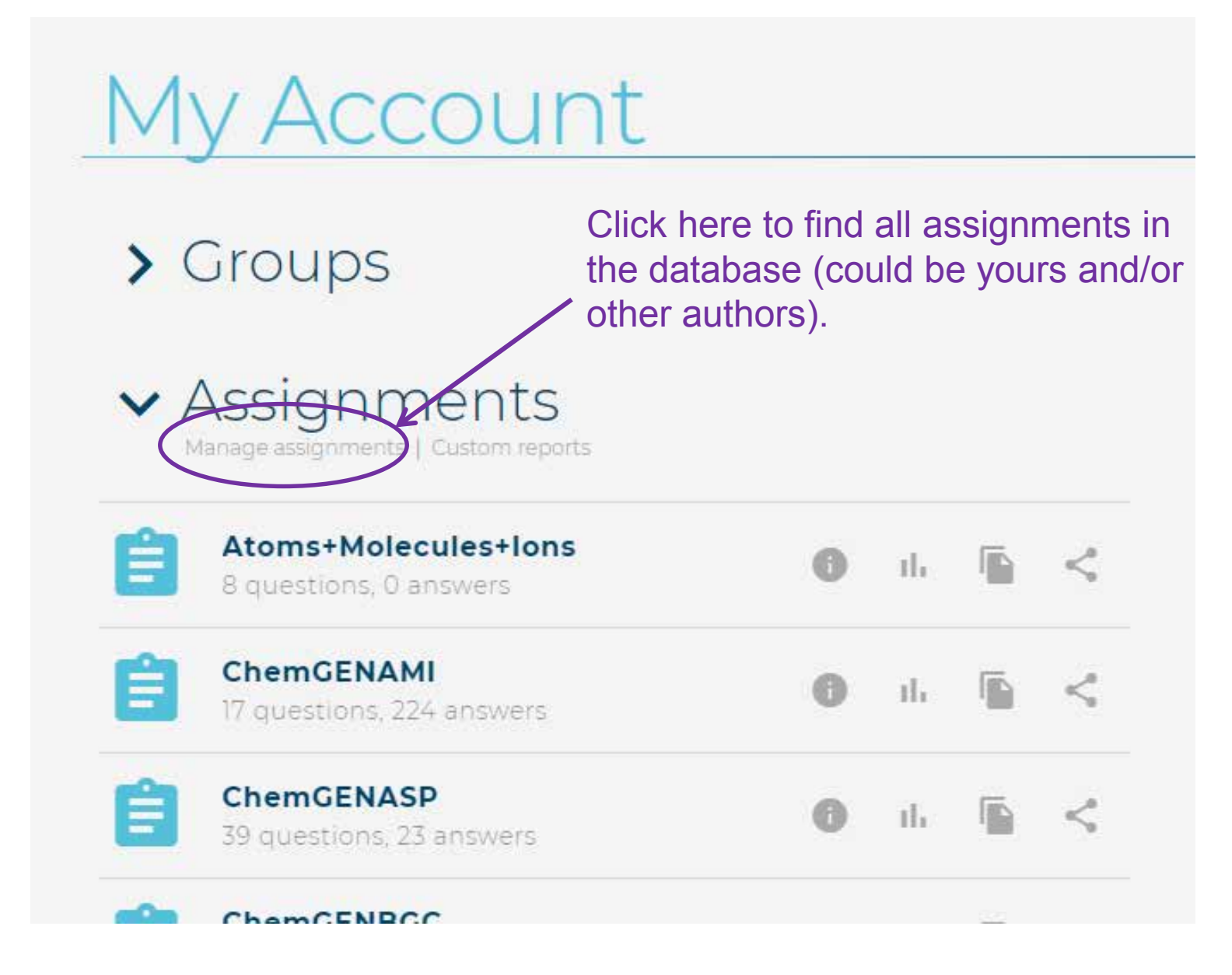

Once you click on 'Manage assignments', this is what you should see. There are four sections:

- 1. 'Create a new assignment'
- 2. 'My assignments'
- 3. 'Following' the assignments that you are following
- 4. 'All' here's where you can find all the assignments in the database.

## Assignments

Back to My Account

## Create a new assignment

The assignment title may be displayed and should be informative. The assignment identifier is used as the keyword to access the assignment through a url. It must be unique but does not need to be informative.

Identifier

A unique identifier for this assignment used for inclusion in a course.

Title

**Scroll down to the 'All' section,**  to find the assignment you would like to duplicate.

**CREATE** 

## My assignments

These are the assignments for which you are an author, and have editing rights.

Let's say you would like to add Dawson's organic chemistry assignment for nucleophilic substitutions.

Scroll down to the 'All' section. Look for ChemORGNS and click on the + sign.

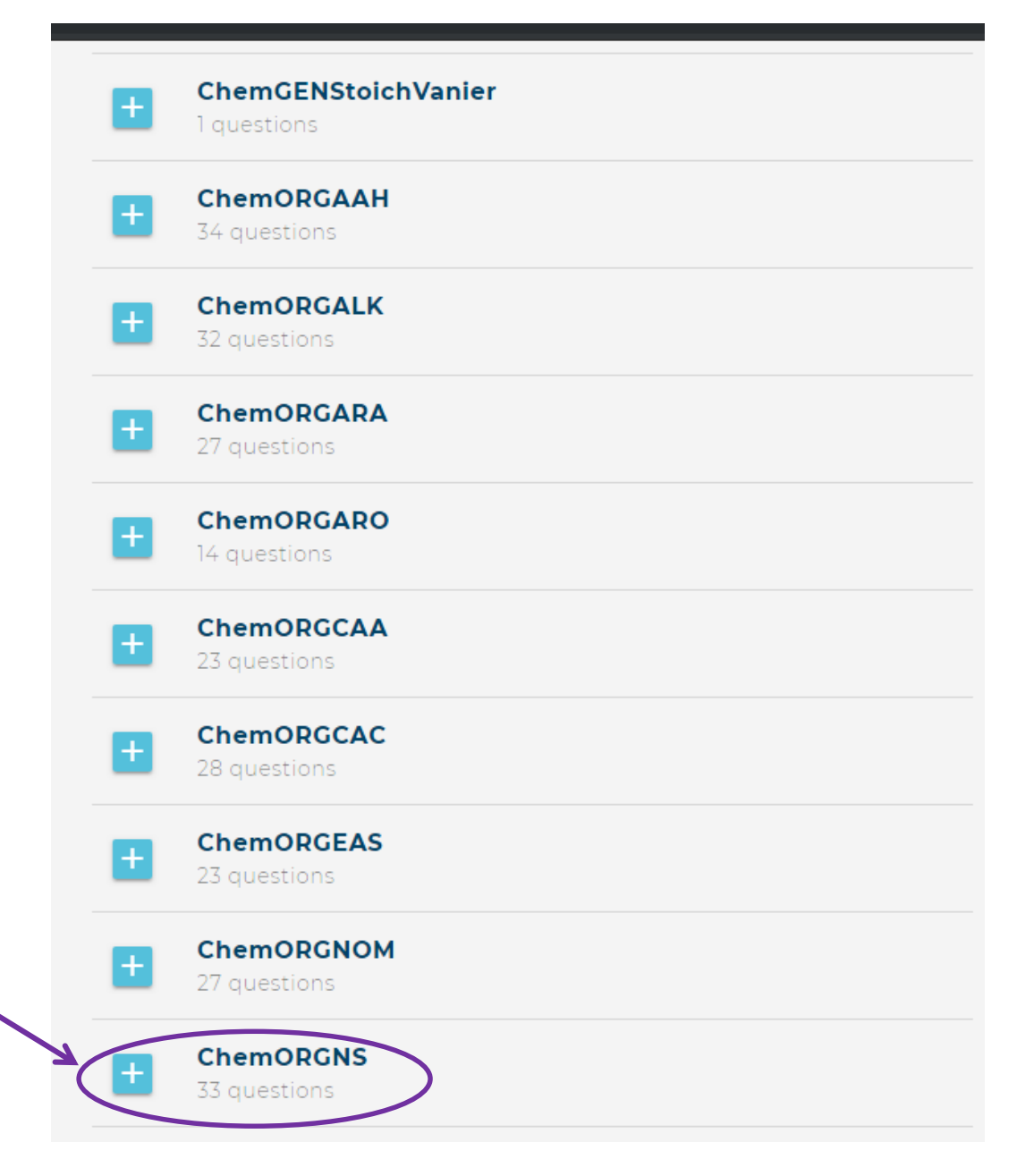

If you go back to the 'My Assignments' page (which was accessed by clicking on 'Manage assignments' under 'Assignments' of your 'My Account' page, you should now see ChemORGNS in the 'Following' section.

Click on the clipboard icon if you would like to see the questions. 22

### Following

These are the assignments you are following, and for which reports will be available (based on your selected groups).

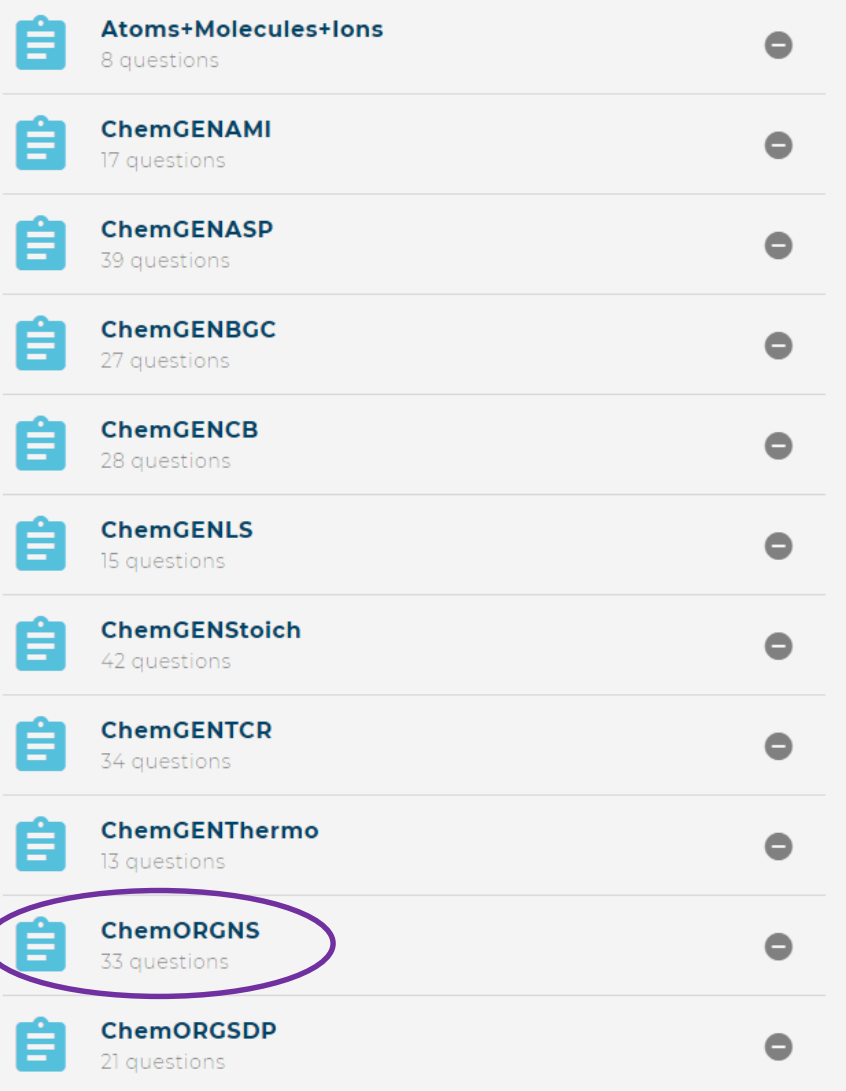

## My Account

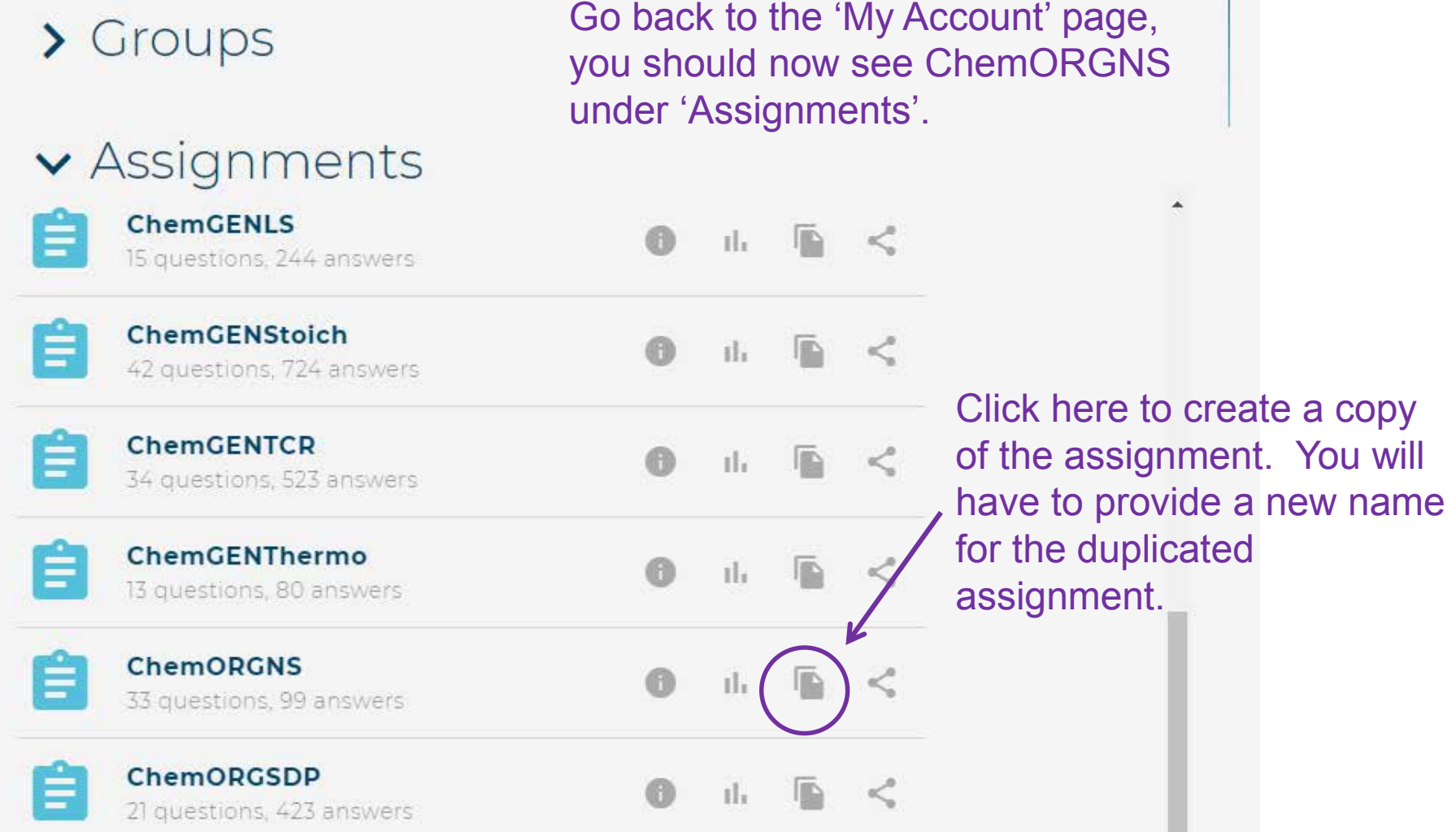

## Assignment

Back to My Account | Back to My Assignments

## Copy an assignment

Assignments cannot be modified once they contain student answers. After providing a unique identifier below and submitting the form, a copy of this assignment will be made that can be edited.

Identifier.

CL\_ChemORG\_NucSub

A unique identifier for this assignment used for inclusion in a course.

Title.

CL\_ChemORG\_NucSub

#### **CREATE**

Provide a new name for the duplicated assignment. Tips:

- Only use letters, numbers, spaces and the underscore symbol (  $\Box$ ).

- Use the same name for both the identifier and the title.

- Include your initials and course name at the beginning of the name.

## pdate Assignment

Back to My Account | Back to My Assignments | Create new question

### CL\_ChemORG\_NucSub

Edit title | Preview

Show images **V** Show answers **V** 

#### **ChemORGNS - Q1**

#462

Which of the following molecules cannot undergo nucleophilic substitution with sodium methoxide?

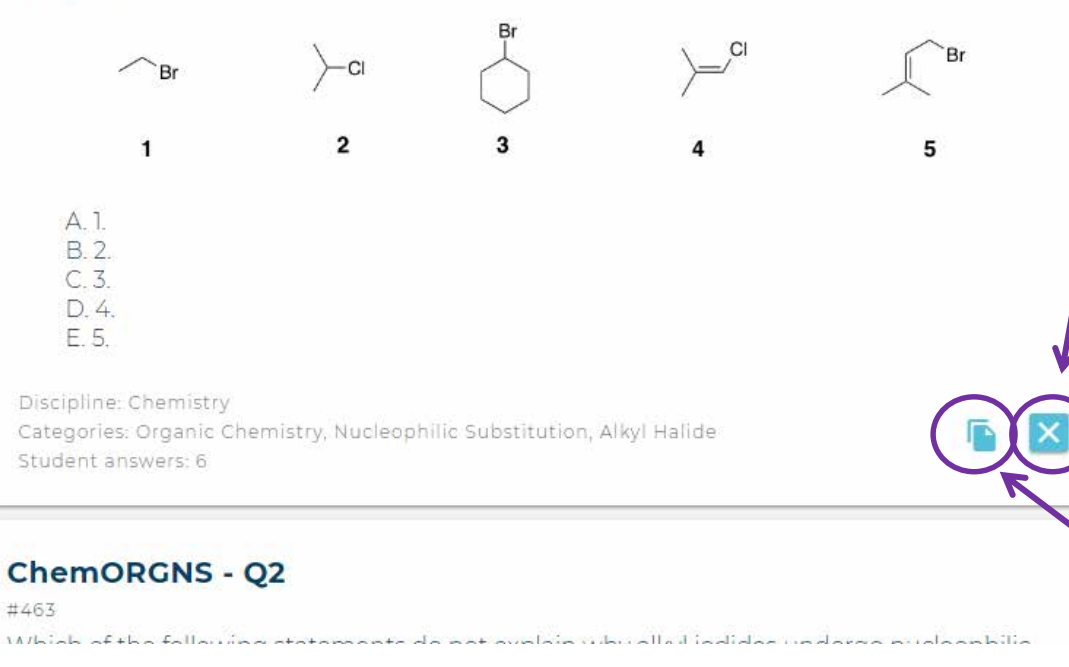

Click here to remove any questions you don't want in the assignment.

> Click here if you would like to duplicate a question, but modify it to suit your needs. You will go through the 'Create new question' procedure.

To add other questions, scroll down to your list of 'My favourite questions', or search database for more questions. Click on the + sign to add any questions from the list/search results to your new assignment.